*Масленникова Ольга Евгеньевна* канд. пед. наук, доцент *Назарова Ольга Борисовна* канд. пед. наук, доцент *Олейник Анна Александровна* студентка ФГБОУ ВО «Магнитогорский государственный технический университет им. Г.И. Носова» г. Магнитогорск, Челябинская область

# **МЕТОДИКА ПРОВЕДЕНИЯ МИНИ-ПРОБ «TRY-A-SKILLS» ПО КОМПЕТЕНЦИИ «ПРОГРАММНЫЕ РЕШЕНИЯ ДЛЯ БИЗНЕСА» В СРЕДЕ LMS MOODLE**

*Аннотация: в работе рассматривается вопрос разработки содержания и методики применения мини-проб «try-a-skills» по компетенции «Программные решения для бизнеса» в среде LMS Moodle для обучающихся 9–11 классов. Рассмотрена последовательность выполнения каждого этапа работ, а также представлены методические материалы (тесты, практические задания) для реализации профессиональных проб.*

*Ключевые слова: мини-пробы «try-a-skills», программные решения для бизнеса, среда LMS Moodle, социализация старшеклассников, профориентационная работа, платформа «1С: Предприятие 8.*

Проблема развития профессиональной социализации старшеклассников за счет своевременной и грамотно организованной профориентационной работы, а также повышения интереса к специальностям в сфере информационных технологий обусловливает актуальность исследования. Одной из задач работы являлась организация методического сопровождения профориентационного мероприятия с использованием возможностей среды LMS Moodle в форме профессиональных мини-проб «try-a-skills».

**1**

Прежде всего, были спроектированы мини-пробы «try-a-skills» по компетенции «Программные решения для бизнеса» с использованием методологии функционального моделирования IDEF0 (рис. 1). Важным аспектом проектирования являлось определение этапов мини-проб и тщательная проработка реализации каждого из них. Причем проектирование данного профориентационного мероприятия осуществлялось с учетом того, что данные мини-пробы должны способствовать формированию все большего интереса участников к профессиональной деятельности, связанной с разработкой, модификацией и документированием информационных систем.

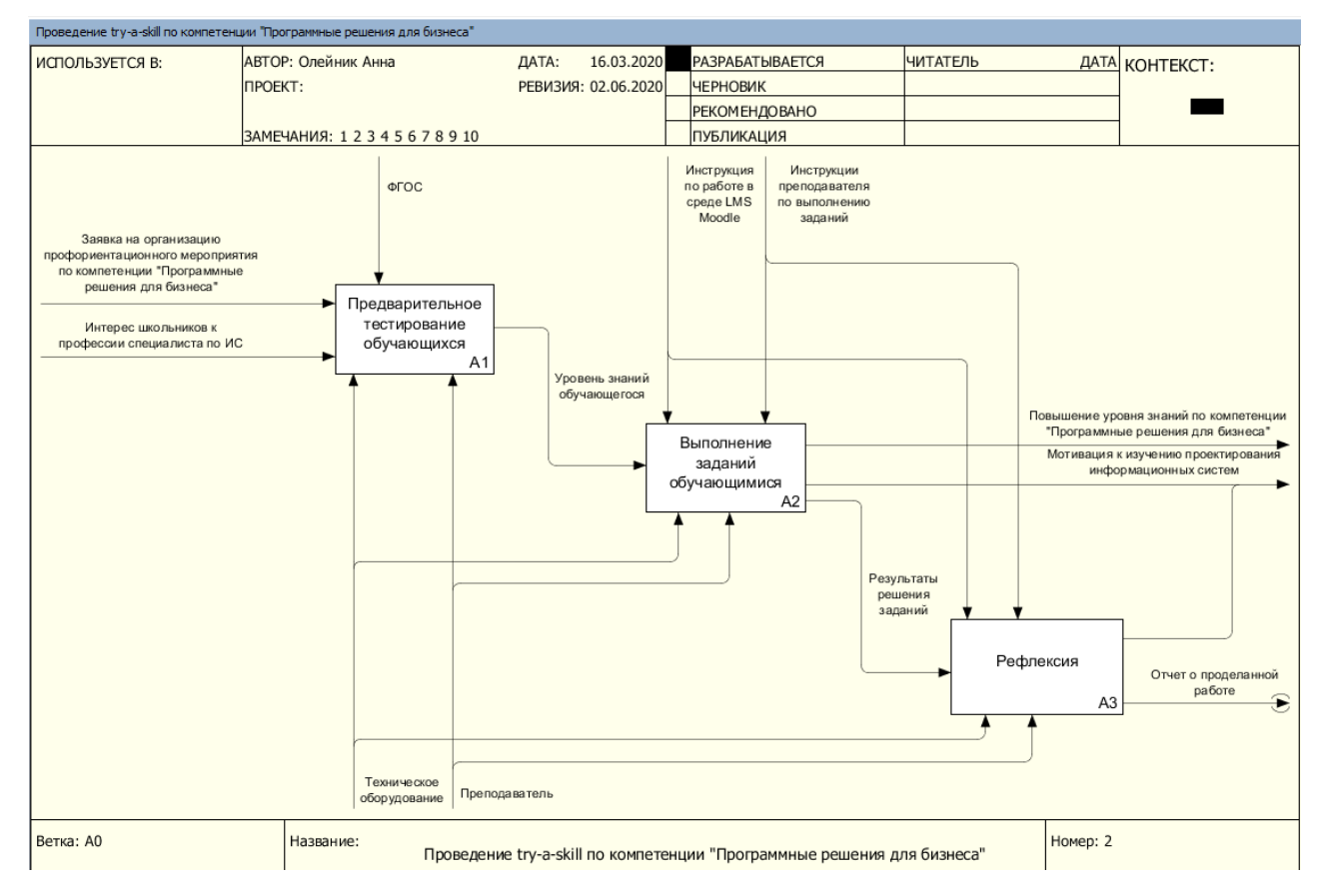

Рис. 1. Диаграмма верхнего уровня функциональной модели

«Проведение «try-a-skills» по компетенции

«Программные решения для бизнеса»

Реализация этапа выполнения заданий обучающимися занимает центральную роль, т.к. именно на этом этапе происходит погружение в профессию и получение новых знаний, умений и навыков, а также создание условий для организации командной работы участников. Это важно, поскольку в реальных условиях разработки программных решений для бизнеса необходима коллективная работа, в которой каждый выполняет свои обязанности по решению общей задачи. При этом используются специально подобранные ресурсы среды LMS Moodle на основе рекомендаций работ [1; 2]. Этот этап рассчитан на 1 час и включает в себя ряд мероприятий, выполняемых последовательно: разработка заданий; формирование рабочих групп; распределение практических заданий участникам; встреча участников; решение заданий; представление работы; оценка работ участниками; оценка работ преподавателем.

Рассмотрим обозначенные мероприятия подробнее. Разработка заданий осуществляется преподавателем, который организует мини-пробы «try-a-skills» по компетенции «Программные решения для бизнеса». Задания должны быть построены как проектные задачи по различным видам профессиональной деятельности. Для разработки и решения заданий была выбрана платформа «1С: Предприятие 8.3». Каждая проектная задача должна предполагать выполнение ряда этапов, приводящих к решению задачи. Распределение заданий по уровням сложности осуществляется преподавателем, причем задания базового уровня сопровождаются подробной инструкцией, задания среднего уровня – пояснением некоторых действий, задания повышенного уровня не будут сопровождаться инструкциями и пояснениями, т.е. будут рассчитаны только на самостоятельное выполнение.

На основе существующих рекомендаций по изучению языка программирования 1С и возможностей платформы «1С: Предприятие 8.3» (П. Чистова [3], М.Г. Радченко, Е.Ю. Хрусталевой и др., опубликованные на портале «Информационная технологическая система сопровождения пользователей 1С» (ИТС, *www*.*its*.*1c*.*ru*)), были разработаны практические задания для реализации минипроб «try-a-skills» по компетенции «Программные решения для бизнеса». Сформированный банк заданий структурирован по уровням сложности – базовый, средний, повышенный. Предложенная методика позволяет организовать ход профориентационного мероприятия, ориентируясь на начальный уровень подготовки обучающихся 9–11 классов по курсу информатики.

Реализация следующего мероприятия – формирование рабочих групп – осуществляется преподавателем с учетом результатов предварительного тестирования. Тест включает в себя 38 вопросов, распределенных по 3 категориям: 1) понимание алгоритмической структуры (16 вопросов); 2) элементы программирования, нахождение ошибок в программе, составленной на разных языках программирования (9 вопросов); 3) базы данных и исправление ошибок в программе, составленной на разных языках программирования (13 вопросов).

После прохождения теста (который участники проходят заранее) каждый участник получает результат правильных ответов в процентах. Для распределения обучающихся по уровням знаний преподаватель ориентируется на следующую шкалу оценивания:

‒ до 40% – обучающийся не проходит в следующий этап;

- $-41\% 60\% -$  участник обладает базовым уровнем знаний;
- $-61\% 80\% -$  участник обладает средним уровнем знаний;

 $-81\% - 100\% -$  участник обладает повышенным уровнем знаний.

Учитывая уровень знаний, который показал обучающийся, преподаватель формирует рабочие группы. В состав каждой группы входят обучающиеся только с одинаковым уровнем знаний. Таким образом, могут быть созданы несколько групп, каждую из которых можно отнести либо к базовому уровню, либо – к среднему, либо – к повышенному. Затем преподаватель составляет списки участников по группам и выкладывает файл в среду LMS Moodle. Участники мини-проб объединяются в соответствии с файлом «Список рабочих групп».

Следующий шаг – распределение заданий. В рамках данного мероприятия преподаватель создает в среде LMS Moodle элемент «Задание» по уровням для каждой рабочей группы. Таким образом, должно быть создано 3 папки «Задания базового уровня», «Задания среднего уровня», «Задания повышенного уровня» (рис. 2). Каждое из этих заданий будет содержать файлы с задачами для сформированных рабочих групп. Преподаватель поясняет участникам, кто в какую группу входит и какое здание он должен открыть для выполнения.

#### Выполнение заданий

На втором этапе профессиональных проб Вам необходимо посмотреть в файле "Список рабочих групп", в какой Вы команде и познакомиться с ее членами. Затем нужно выполнить задание, соответствующее Вашей группе, разделив этапы решения задачи между участниками рабочей группы, общаясь в Чате. Далее выложите полученный результат в семинар "Оценивание работ участников " и оцените работы других групп.

- **M** Список рабочих групп
- Задания базового уровня сложности
- Задания среднего уровня сложности
- Задания повышенного уровня сложности
- Чат
- **Оценивание работ участников**
- **•** Мини-пробы "try-a-skills"

#### Рис. 2. Вид этапа «Выполнение заданий» электронного курса

### в среде LMS Moodle

Мероприятие «Знакомство преподавателя с участниками» проходит в начале очного проведения мини-проб «try-a-skills». Преподаватель приветствует участников, знакомится с ними, поздравляет их с успешными результатами диагностического тестирования, разъясняет правила проведения данного этапа, желает успехов.

Далее участники приступают к решению проектных заданий. Продолжительность данного мероприятия – 20 минут, поэтому команда должна самостоятельно распределить роли и определить для каждого свой объем работы. Понятно, что такая организация деятельности членов команды для них новая, им нужно быстро адаптироваться, установить контакт и наладить коммуникацию между собой. При этом кто-то обязательно возьмет на себя роль лидера, организатора, который распределит задание между всеми членами команды, таким образом, возьмет на себя ответственность за принятые решения. Кроме того, каждый член команды определится со своей ролью, и в зависимости от того, насколько эффективно членам команды удастся адаптироваться к этой командной работе, настолько успешным или неуспешным будет их итоговый результат. Для удобного взаимодействия в среде LMS Moodle создается элемент «Чат», который предназначен для общения в реальном времени. В этом чате все участники мини-проб могут задавать вопросы друг другу и преподавателю, а также отвечать на вопросы друг друга, тем самым помогая и повышая уровень своих знаний. Данный элемент также позволяет участникам воспользоваться функцией создания отдельной группы в чате.

По окончании решения задания каждая группа выкладывает файл с решением задачи в элемент среды LMS Moodle «Семинар» – Оценивание работ участников. Данное мероприятие длиться всего 5 минут, поэтому каждая группа должна уметь четко распределить свое время на выполнение задания и вовремя выложить его в «Семинар».

Далее следует процесс оценивания работ, организованный в элементе среды LMS Moodle «Семинар» – Оценивание работ участников, который длится 10 минут. Он включает в себя 2 важных момента. Во-первых, участники минипроб оценивают работы друг друга: каждый участник группы повышенного уровня знаний – оценивает работы всех групп (базовых, средних, повышенных); каждый участник группы среднего уровня знаний – оценивает работы участников базовых и средних групп; каждый участник группы базового уровня знаний – оценивает работы только участников базовых групп. Участники могут оценить друг друга по 100-балльной шкале, выставив процент правильности выполнения задания, по их мнению. При этом участники должны написать комментарии по каждой работе. Комментарий должен содержать оценку соответствия результатов участников поставленной задаче (вид формы отчета, количество созданных элементов и др.). Во-вторых, каждую работу оценивает преподаватель. Данная оценка также ориентирована на 100-балльную шкалу. Для преподавателя обязательным является представление комментария по каждой работе, он дает пояснения о допущенных ошибках или указывает на преимущества представленного решения.

Далее наступает 3-й этап мини-проб, который также проходит в очном формате, причем сразу после 2-го этапа. Преподаватель предлагает каждому участнику пройти повторное тестирование, которое рассчитано на 15 минут. Тест состоит из 15 вопросов и включает вопросы базового, среднего и повышенного уровня сложности и представлен в среде LMS Moodle. Ответив на вопросы теста, каждый участник видит результат и сравнивает его с результатом предварительного тестирования. Если у участников мини-проб «try-a-skills» по компетенции «Программные решения для бизнеса» повысился уровень знаний, то можно говорить о том, что организованное и проведенное мероприятие является эффективным, что мы будем понимать как критерий эффективности.

Оценивание результатов разработанной методики применения мини-проб «try-a-skills» по компетенции «Программные решения для бизнеса» проходило в рамках профориентационной работы кафедры бизнес-информатики и информационных технологий Института энергетики и автоматизированных систем ФГБОУ ВО «МГТУ им. Г.И. Носова».

## *Список литературы*

1. Карманова Е.В. Особенности реализации смешанного обучения с использованием среды Moodle [Текст] / Е.В. Карманова // Информатика и образование. – 2018. – №8 (297). – С. 43–50.

2. Олейник А.А. Роль и место LMS Moodle в подготовке интерактивного контента для организации проектной деятельности обучающихся вузов [Текст] / А.А. Олейник, О.Е. Масленникова // Шамовские педагогические чтения научной школы Управления образовательными системами: материалы XII Международной научно-практической конференции. – М., 2020. – С. 283– 287.

3. Чистов П.А. Сборник задач по разработке на платформе 1С:Предприятие (1C: Enterprise) [Текст] / П.А. Чистов. – М.: ООО «1С-Паблишинг», 2020. – 137 с.: ил.